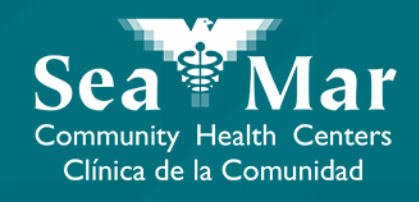

# **FollowMyHealth Features Guide: Viewing Your Appointments**

via Online on the Computer

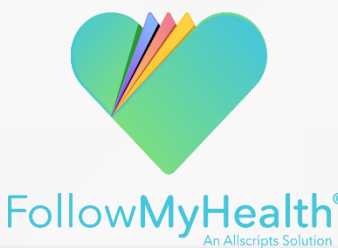

#### Viewing Your Appointments via Online on the Computer

**1. On the "Home" page, the "Appointments" section is located to the right of your "Health Summary". This is where you can view all your upcoming, past, and other appointments.**

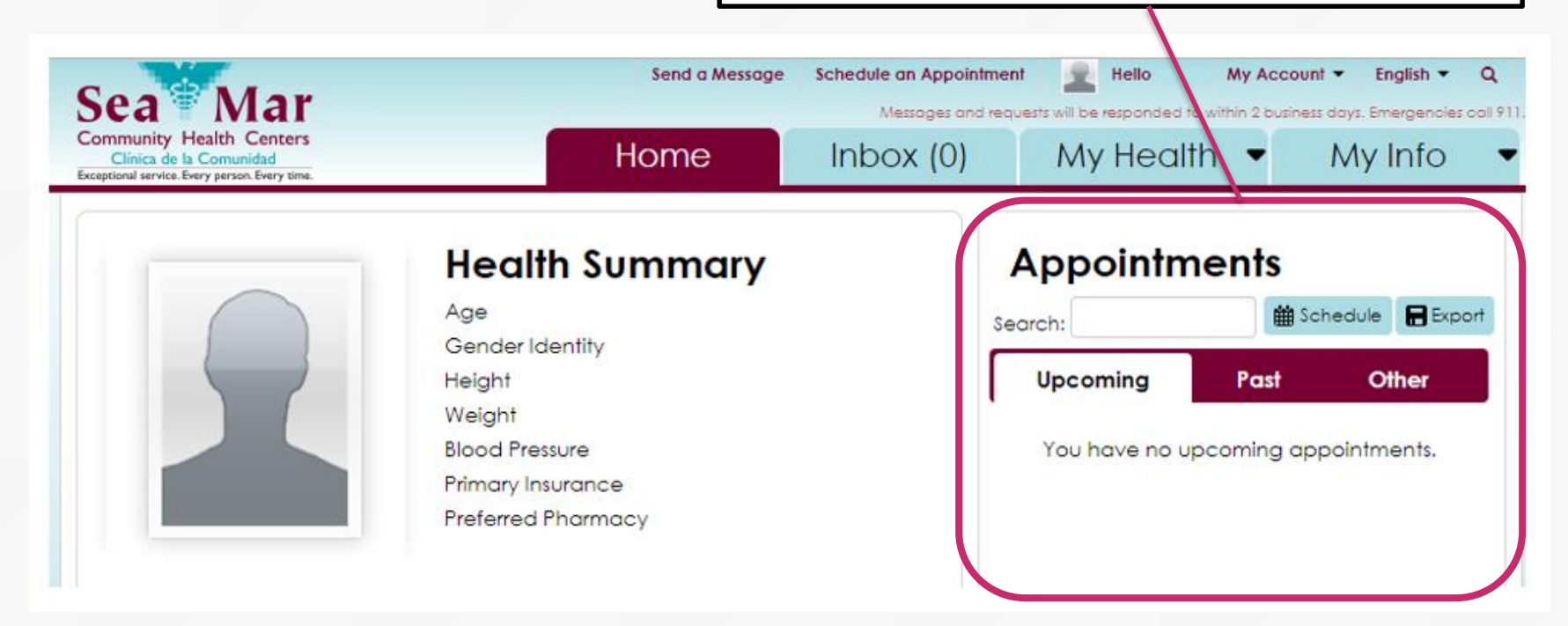

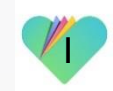

### Viewing Your Appointments via Online on the Computer

#### **Appointments**

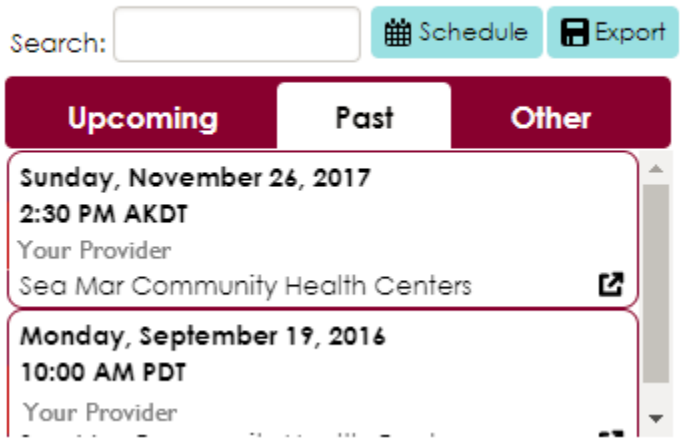

**2. The middle tab shows all your past appointments. 3. The right tab shows all your other appointments, including your cancelled appointments.**

#### **Appointments**

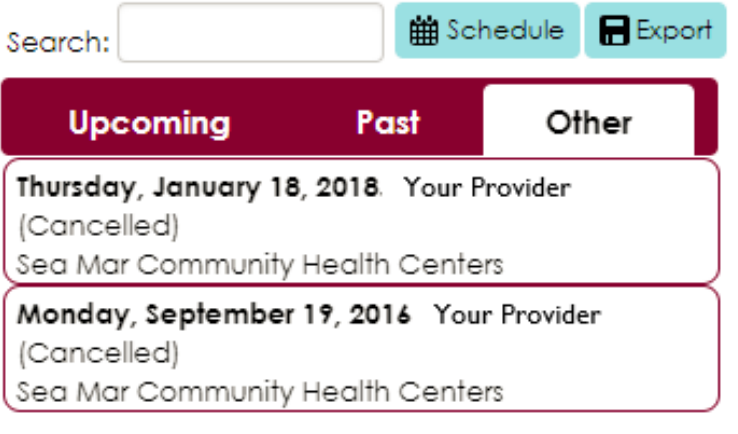

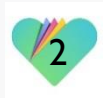

### Viewing Your Appointments via Online on the Computer

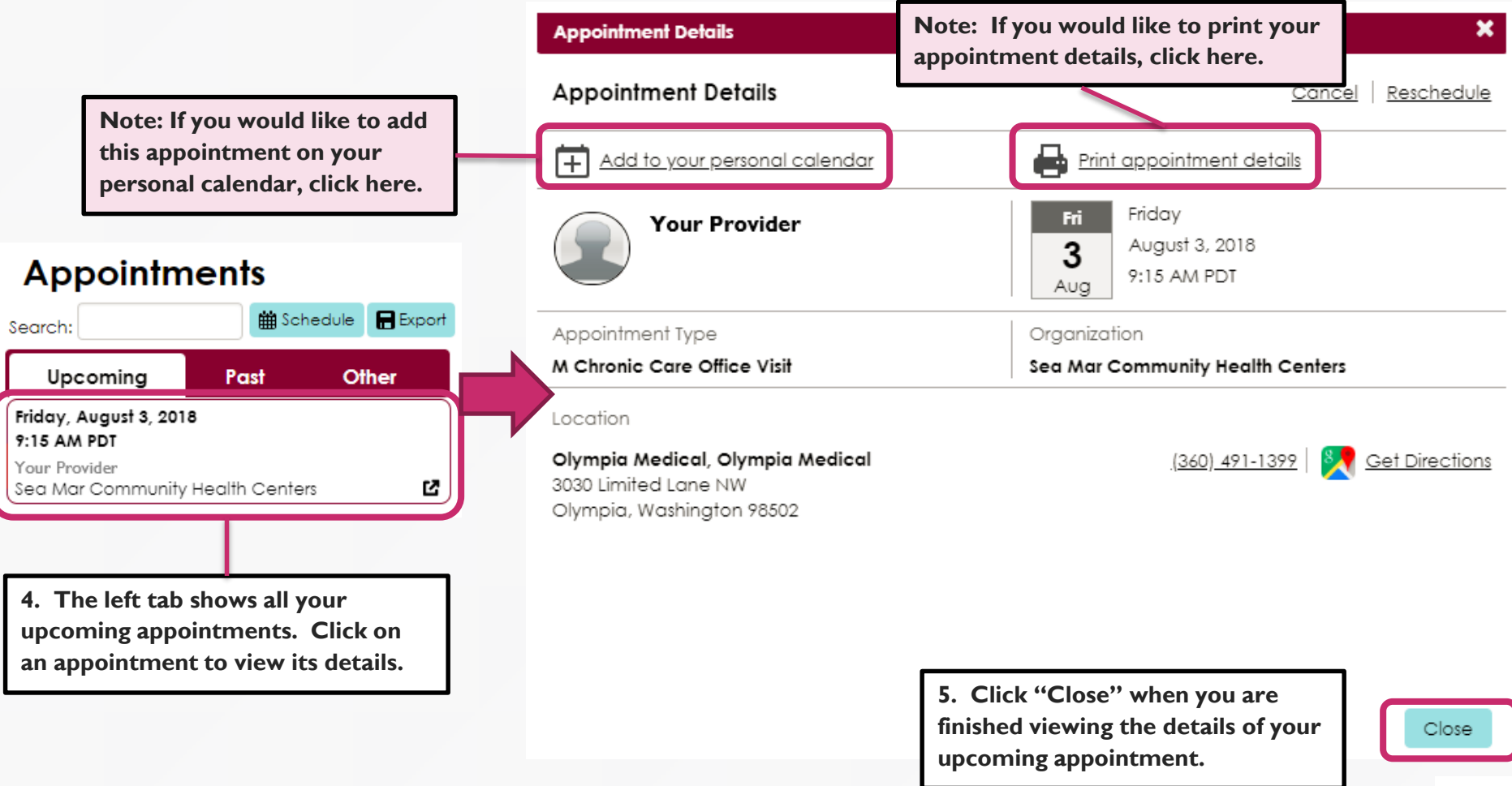

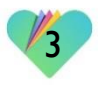

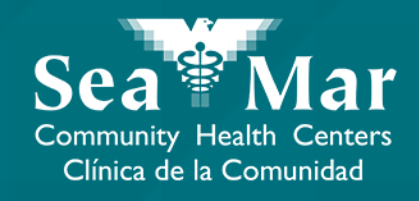

# **Rescheduling Your Appointments**

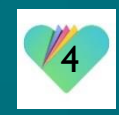

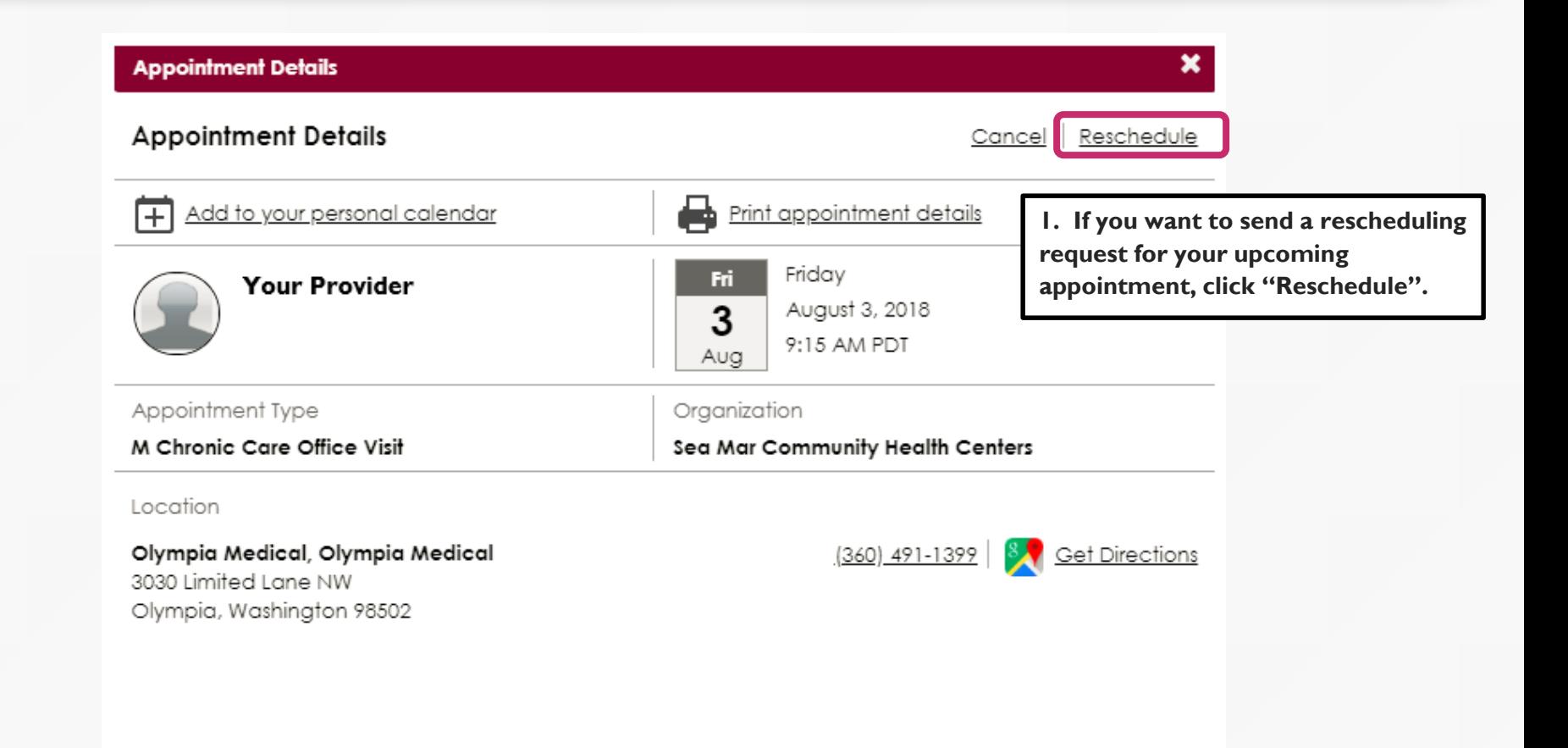

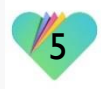

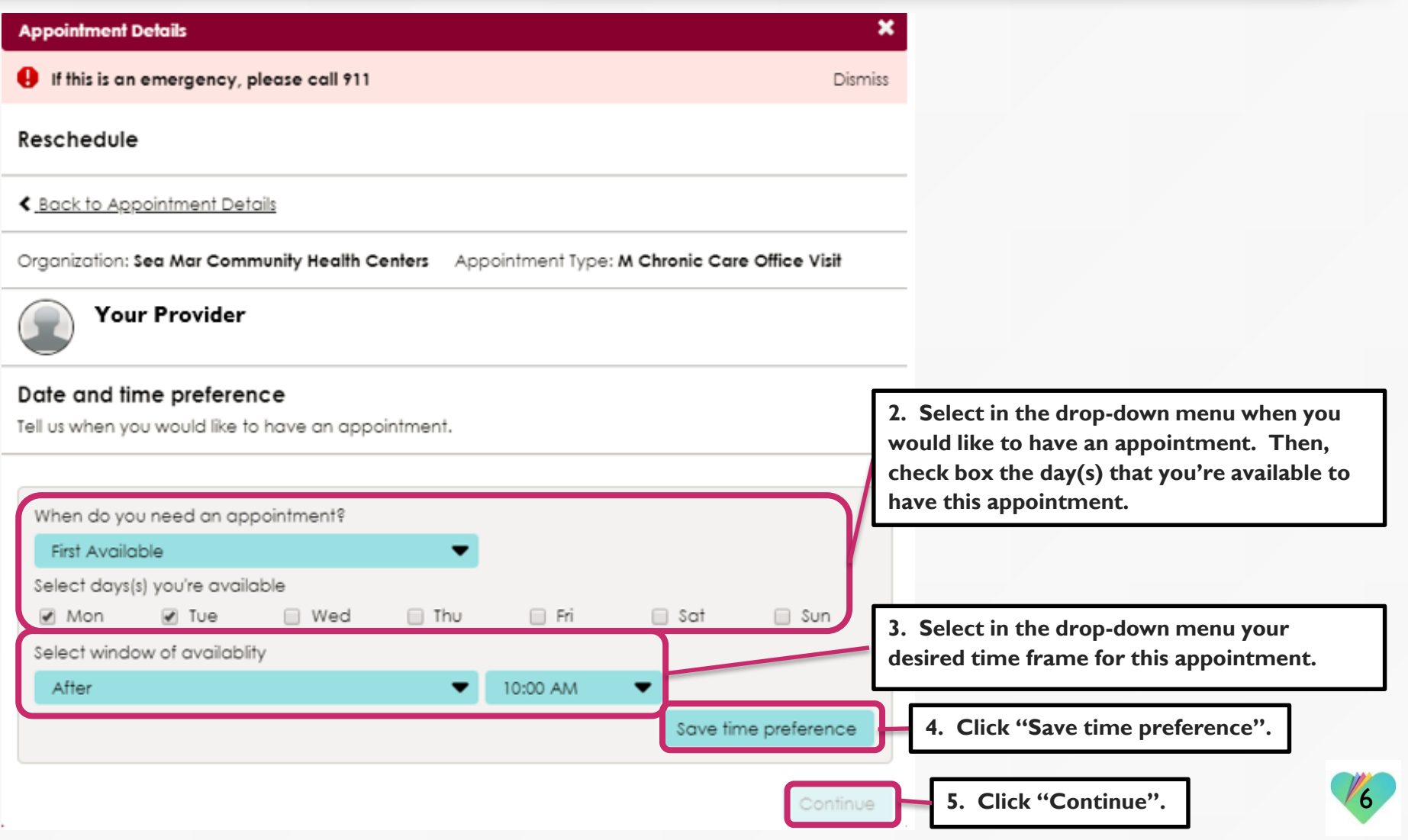

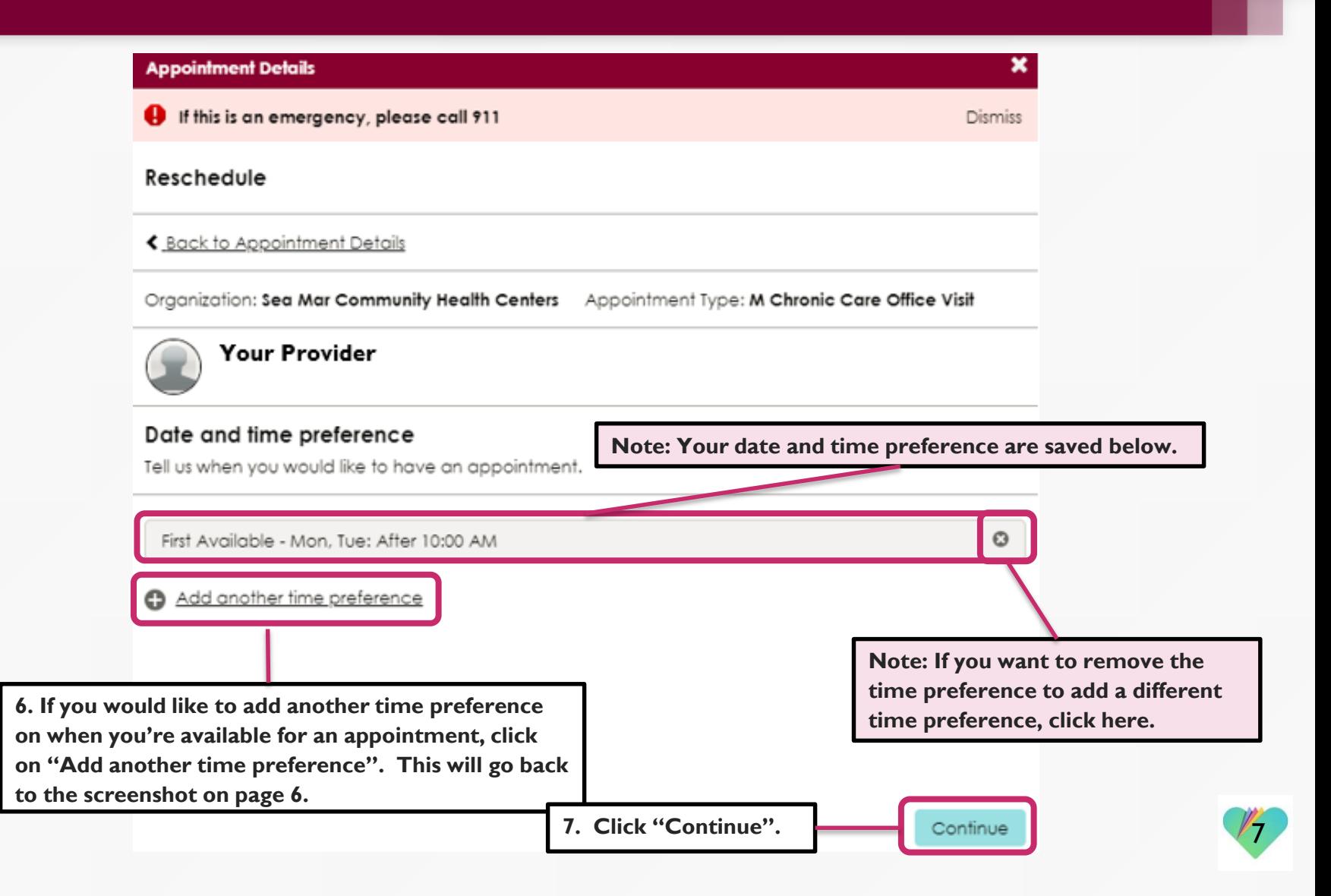

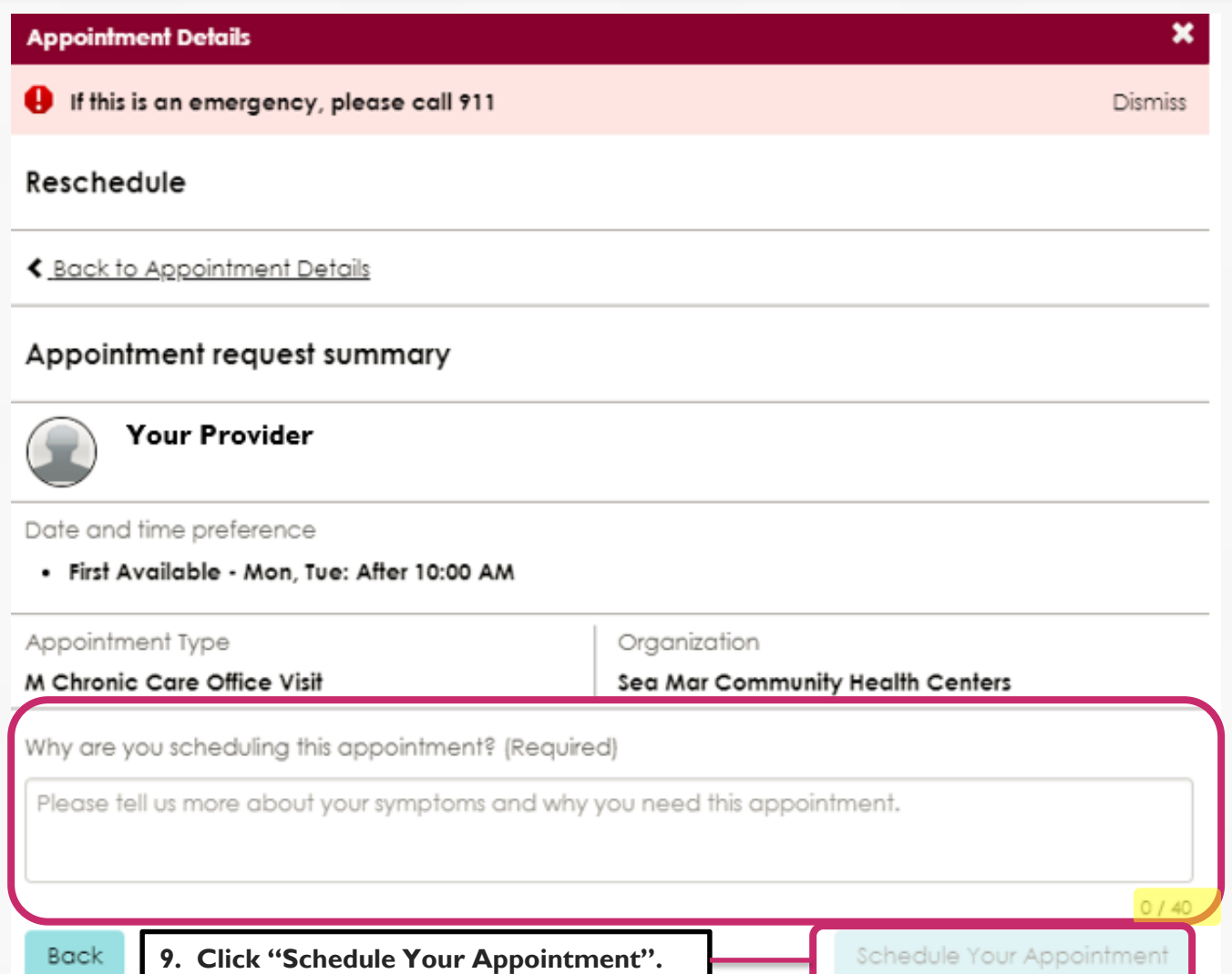

**8. Type the reason for your appointment in this section. You will not be able to move forward without this section completed. The body of the message is limited to 40 characters.**

 $\mathbf{R}$ 

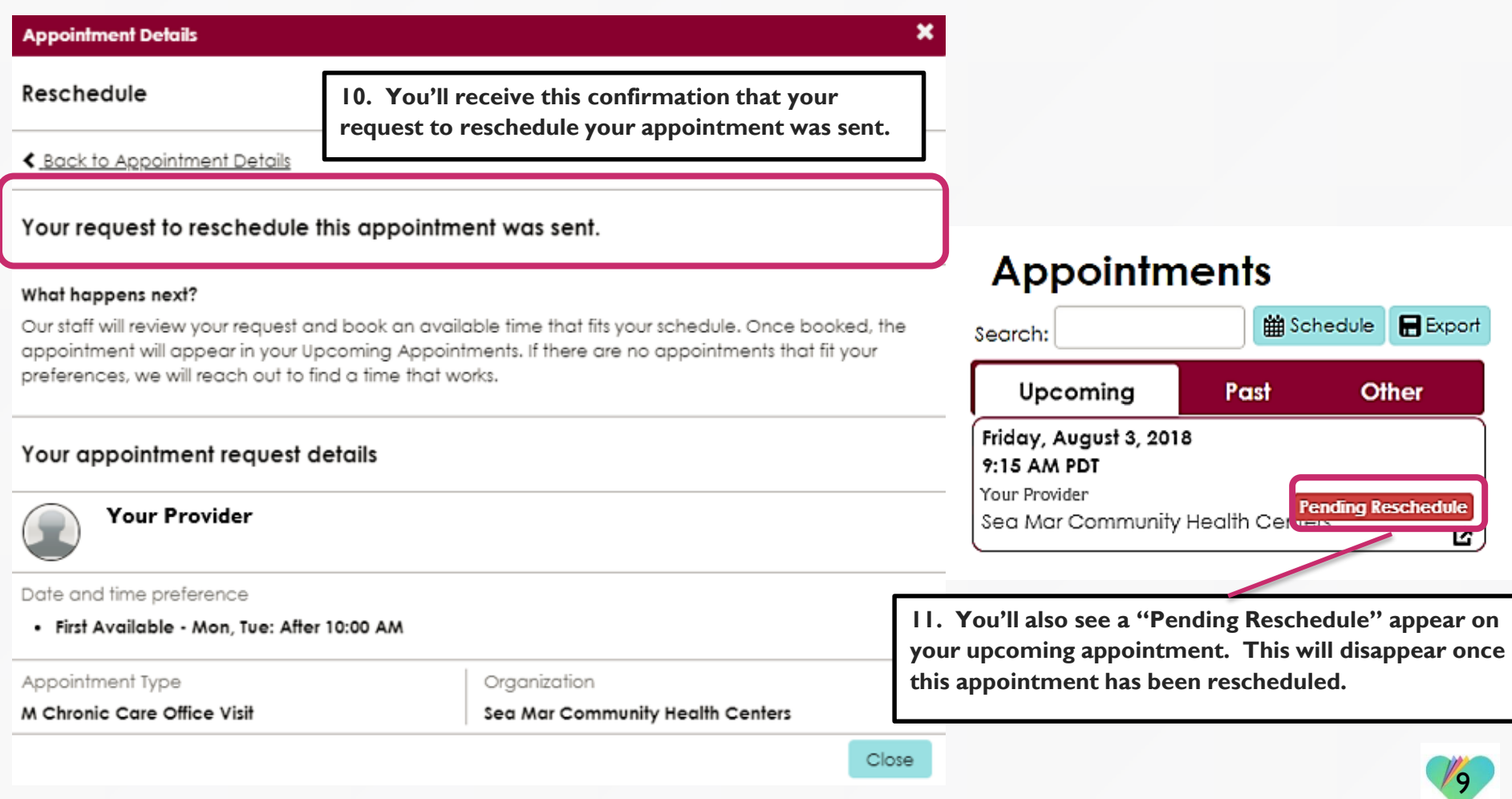

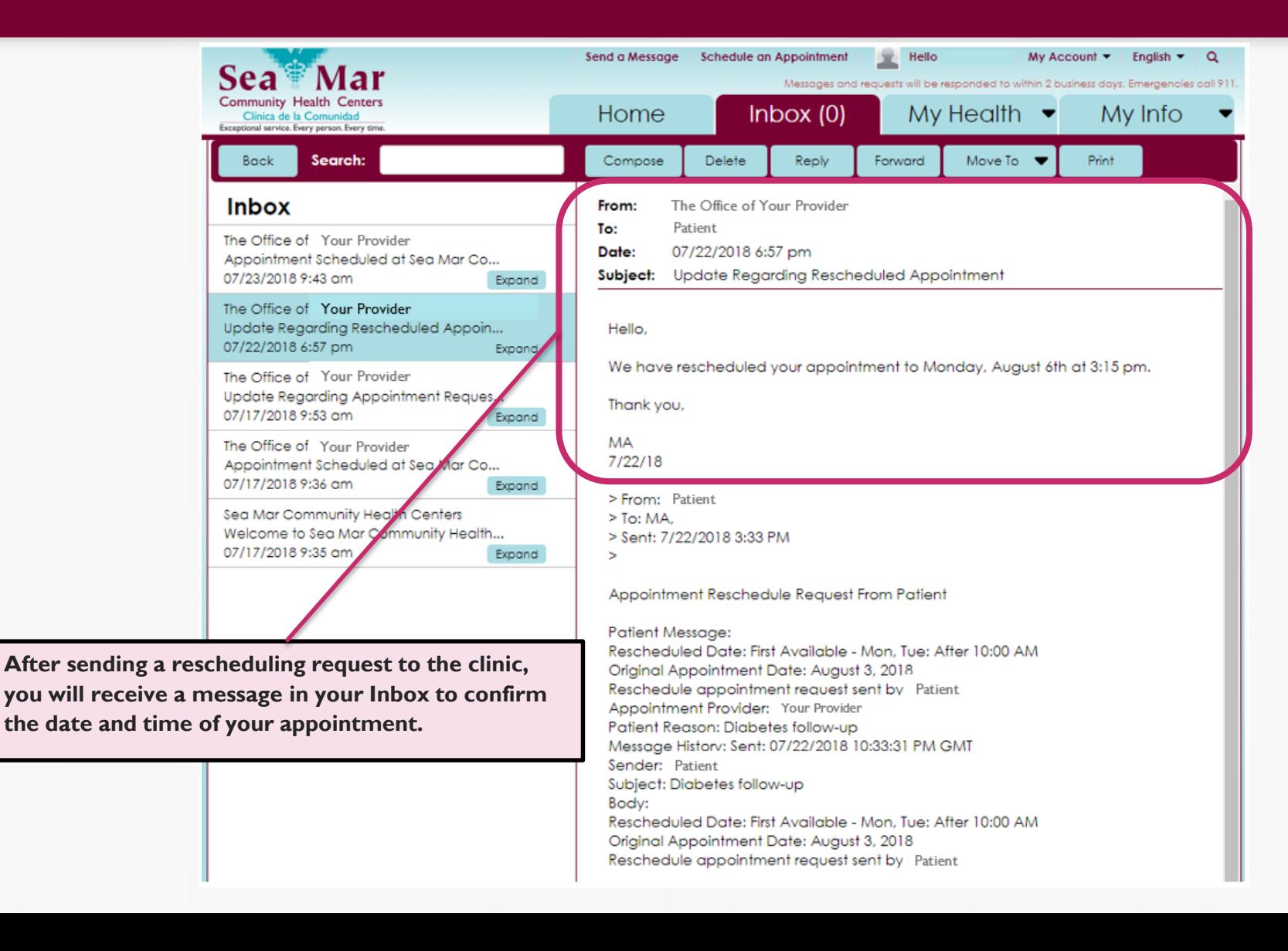

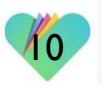

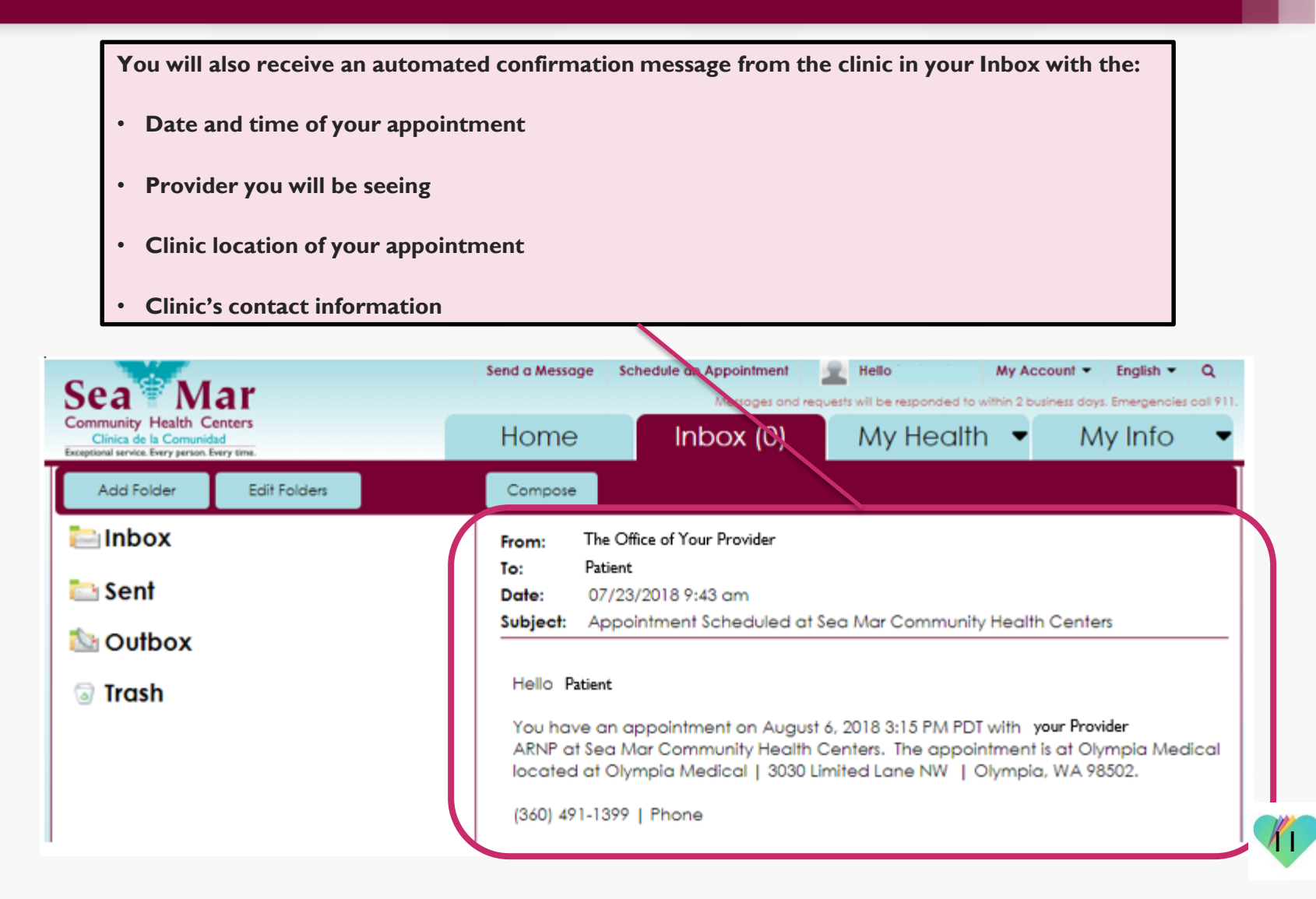

**Your rescheduled appointment will also show in the "Upcoming" tab under the "Appointments" section.**

#### **Appointments**

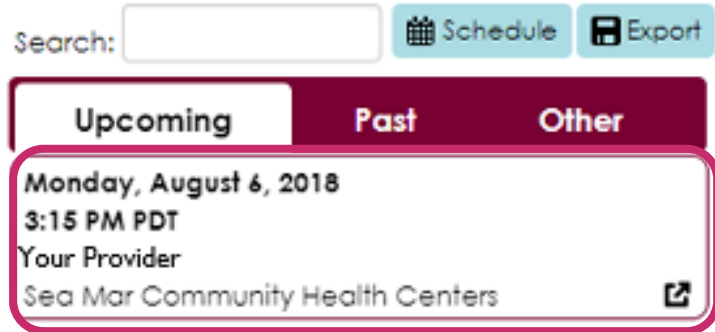

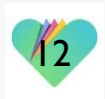

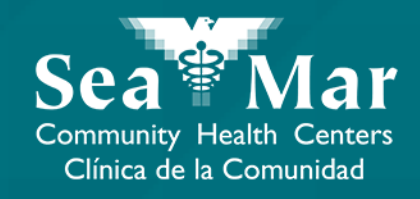

# **Canceling Your Appointments**

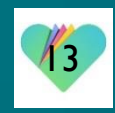

## Canceling Appointments via Online on the Computer

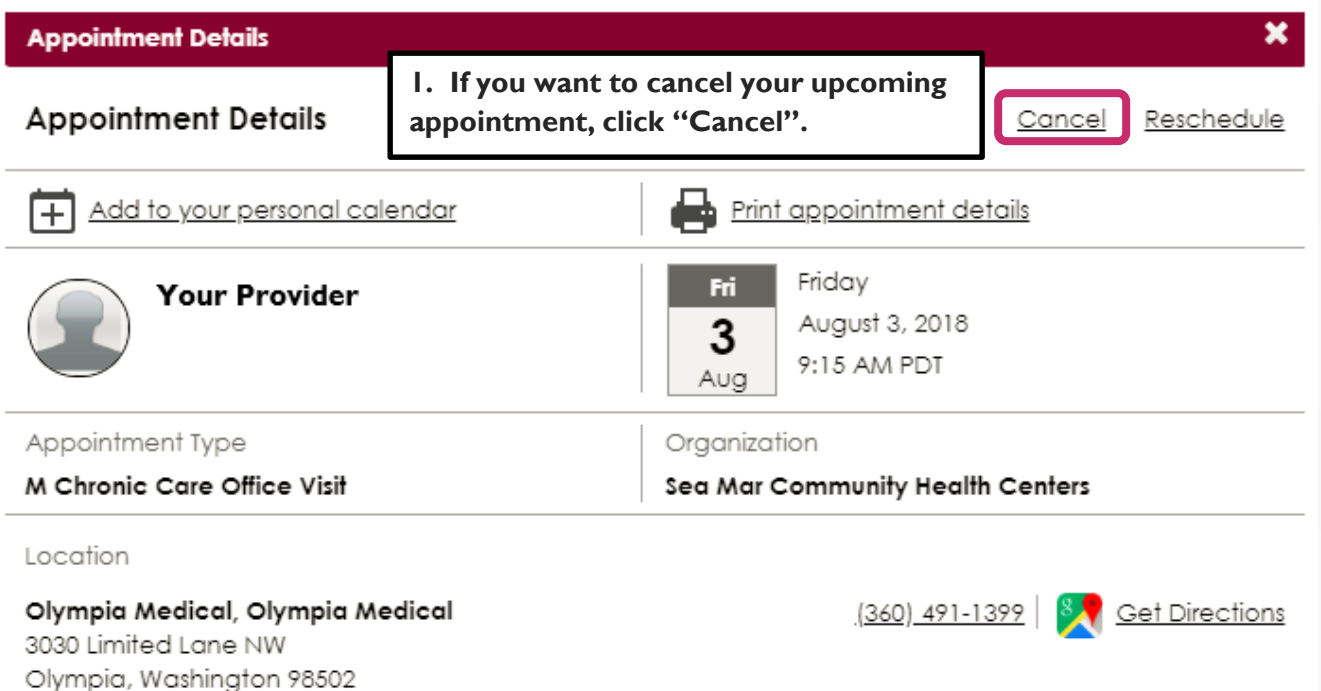

Close

![](_page_14_Picture_3.jpeg)

![](_page_15_Picture_36.jpeg)

![](_page_15_Picture_2.jpeg)

**4. You'll receive this confirmation that your request to cancel your appointment was sent.** 

#### **Appointment Details**

**Cancel Appointment** 

← Back to Appointment Details

Your request was sent to cancel the appointment with your Provider

#### **Appointments**

×

Close

![](_page_16_Picture_7.jpeg)

![](_page_16_Picture_8.jpeg)

**Once your appointment has been successfully canceled by the clinic, it will no longer show up in the "Upcoming" tab of your "Appointments" section.**

![](_page_17_Picture_2.jpeg)

![](_page_17_Picture_3.jpeg)

### FollowMyHealth Support Information

If you need any assistance and/or support for your FollowMyHealth account, please contact:

> Support Hotline: 1-888-670-9775 Email: support@followmyhealth.com

![](_page_18_Picture_3.jpeg)